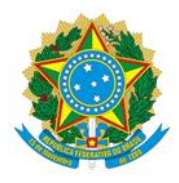

### **MINISTERIO DA EDUCAÇÃO UNIVERSIDADE FEDERAL DE RONDONÓPOLIS PRÓ-REITORIA DE EXTENSÃO, CULTURA E ASSUNTOS ESTUDANTIS UFR/PROECE**

## **EDITAL 06/2021**

# **INCLUSÃO DIGITAL: ACESSO À INTERNET E/OU AQUISIÇÃO DE NOTEBOOKS/COMPUTADORES**

A Pró-Reitoria de Extensão, Cultura e Assuntos Estudantis – PROECE, torna pública a abertura do período para a solicitação de cadastramento para o recebimento do Auxílio Inclusão Digital (acesso à internet e/ou aquisição de Notebooks ou computadores) para os (as) estudantes da Universidade Federal de Rondonópolis - UFR, de acordo com o que determina: o Decreto Nº 7.234, de 19 de julho de 2010, que dispõe sobre o Programa Nacional de Assistência Estudantil – PNAES e a Resolução CONSUNI/UFR, número 26, de 04 de março de 2021, que dispõe sobre a regulamentação das formas de oferta de ensino referente ao Calendário Letivo 2020/2. Este edital tem **caráter excepcional e temporário**, como forma de apoio às estratégias de ensino-aprendizagem com a utilização de recursos educacionais digitais e tecnologias de informação e comunicação que serão utilizadas no referido semestre de acordo com a previsão orçamentária vigente.

## **1. DEFINIÇÃO E TIPIFICAÇÃO**

1.1. Auxílio Inclusão Digital (acesso à internet) consiste no pagamento de recurso financeiro, no valor de **R\$70,00 mensais**, à estudantes regularmente **matriculados/as nos cursos de graduação da UFR no semestre 2020/2,** que apresentem vulnerabilidade socioeconômica e não dispõem de pacote de dados para acesso à internet.

1.2. Auxílio Inclusão Digital para Aquisição de Notebooks ou Computadores consiste no pagamento de recurso financeiro, no valor de R\$**1.400,00** em (**cota única**) à estudantes regularmente matriculados (as) no semestre 2020/2, em vulnerabilidade socioeconômica, que não dispõem de notebooks ou computadores,

de modo a promover o acompanhamento das atividades acadêmicas de forma remota.

1.3. Entende-se por estudante regularmente matriculado (a) aquele (a) que realizou sua matrícula junto ao registro escolar da UFR e já possui sua identidade acadêmica (número de RGA), e que cursará disciplinas, de acordo com o calendário acadêmico vigente.

1.4. Considera-se, para as finalidades apresentadas neste edital, estudantes em situação de vulnerabilidade socioeconômica, àqueles (as) que passaram por análise técnica da equipe da Coordenadoria de Assuntos Estudantis – CAE/PROECE e que:

1.4.1. Possuem renda per capita de até um salário mínimo e meio (equivalente a R\$ 1650,00) (cálculo atualizado com o salário mínimo vigente em 2021);

1.4.2. São ingressantes por Ação Afirmativa com recorte de renda (L1, L2, L9 e L10).

1.5. Entende-se por análise socioeconômica o dispositivo técnico de estudo realizado sobre as condições de vida, trabalho, renda, e outras situações e/ou condições da vida da/o estudante e de sua família, e que caracterizem a condição de vulnerabilidade, para fins de recebimento de benefícios, auxílios e/ou serviços da Assistência Estudantil.

1.5.1. Para fins de análise socioeconômica serão consideradas, além da renda, informações declaradas/apresentadas pelo/a estudante, devidamente comprovadas, conforme preconizado neste edital, além de outras informações solicitadas pela equipe técnica, se necessário.

1.6. Não poderão solicitar o auxílio, estudantes na condição de "aluno/a especial", ou seja, inscritos/as em cursos de extensão, disciplinas isoladas ou atividades congêneres. Também não poderão solicitar o auxílio:

- **I.** Estudantes que não estejam matriculados no semestre 2020/2 em Cursos de graduação da UFR;
- **II.** Estudantes que não estejam cursando a primeira graduação;
- **III.** Estudantes não selecionados através dos critérios de concessão estabelecidos nesta resolução e editais relacionados a esta;
- **IV.** Estudantes já contemplados no edital **PROECE/08/2020** "*Auxílio inclusão digital para aquisição de notebooks e computadores*".
- **V.** Estudantes com pendências de prestação de contas junto à PROECE.

**PARÁGRAFO ÚNICO:** Devido ao contexto da pandemia que determinou o afastamento dos moradores da Casa do Estudante – CEU/UFR, estes poderão participar do processo seletivo previsto neste edital, de maneira excepcional.

## **2. DOS CRITÉRIOS DE CONCESSÃO**

**2.1** O Auxílio Inclusão Digital, previsto neste edital, tem como público estudantes regularmente matriculados no semestre 2020/2, **cadastrados no Programa de Assistência Estudantil da UFR,** e/ou **ingressantes por Ações Afirmativas** no recorte de renda, conforme estabelecido no Decreto Nº 7.234, de 19 de julho de 2010, que dispõe sobre o Programa Nacional de Assistência Estudantil – PNAES.

## **3. DAS INSCRIÇÕES**

**3.1.** Todo o procedimento relativo à inscrição/apresentação de documentos neste edital será realizado via **SEI-UFMT,** conforme **anexo V**.

**3.2.** O procedimento necessário para a solicitação do Auxilio Inclusão Digital (acesso à internet) se dará da seguinte forma:

**3.2.1.** Os (As) estudantes já cadastrados nos programas vigentes da Coordenadoria de Assuntos Estudantis – CAE/PROECE e ingressantes por ação afirmativa com recorte de renda especificado neste edital **NÃO** precisarão apresentar documentação referente a comprovação de vulnerabilidade socioeconômica, visto que esta análise já foi realizada pela equipe.

 **3.2.2.** Os (as) estudantes que ainda não estão cadastrados deverão primeiro solicitar esta análise por meio do edital de Fluxo Contínuo CAE/PROECE e, só após a aprovação, poderão proceder o requerimento previsto neste edital.

**3.2.3.** Preencher o formulário de solicitação, anexar comprovante de matrícula do semestre 2020/2, emitido pelo SIGA ou Registro Escolar da UFR, além de documentos complementares, de acordo com o **ANEXO I** deste edital.

**3.2.4.** Todas (os) as (os) estudantes deverão anexar ao processo autodeclararão contendo a escolha do (s) auxílio (s) requeridos (**ANEXO II**).

**3.2.5.** Todas (os) as (os) estudantes deverão anexar ao processo autodeclararão de que estão cursando sua primeira graduação em instituição pública ou privada (**ANEXO III**).

**3.3.** As inscrições para cadastramento poderão ser realizadas, de acordo com as datas disponíveis no cronograma deste edital (**ANEXO V**), considerando, para efeitos de contagem do prazo, o horário até às 23h59 (horário de Mato Grosso).

**3.4.** Em caso de dúvidas quanto ao SEI-UFMT, há disponível orientação através do e-mail: protic@ufr.edu.br.

**3.5.**Em caso de dúvidas quanto ao edital, orientações poderão ser efetuadas pelos e-mails: cae.proece@ufr.edu.br ou proece@ufr.edu.br.

**3.6.** Pessoas que necessitam de algum tipo de acessibilidade ou apoio especializado, poderão entrar em contato com o Núcleo de Acessibilidade e Inclusão por meio do e-mail nai.proece@ufr.edu.br

## **4. DA ANÁLISE DOS RESULTADOS**

**4.1.** A análise da documentação apresentada pela (o) estudante será realizada por comissão composta de representantes da equipe técnica da CAE/PROECE e da sessão administrativa da Universidade Federal de Rondonópolis-UFR.

**4.2.** Nos resultados, publicados no site:https://ufr.edu.br/ e nas datas previstas no cronograma, a situação de cada estudante será descrita da seguinte maneira:

I – **BENEFICIADO (A)**: estudante com critérios para a concessão do benefício confirmados pela PROECE e, portanto, aptos para recebê-lo;

II – **CLASSIFICADO (A)**: estudante com critérios para a concessão do benefício confirmados pela PROECE, contudo, deve aguardar a convocação, caso a PROECE não possua dotação orçamentária suficiente imediatamente após a avaliação do pedido;

III – **NÃO BENEFICIADO (A)**: estudante que não cumpriu o disposto neste Edital quanto à documentação/informações necessárias à concessão do benefício.

**4.3.** Caso não haja condição orçamentária suficiente para atender a todas as demandas apresentadas no momento da seleção, os (as) estudantes que estiverem na situação de **CLASSIFICADO (A)**, terão prioridade para a concessão do auxílio, na seguinte ordem:

- I- Estudantes assistidos pela Política de Assistência Estudantil da UFR;
- II- Estudantes ingressantes por Ação Afirmativa;
- III- Estudantes com filhos;
- IV- Estudante com maior idade.

**4.4.**O estudante que fizer a solicitação do auxílio inclusão digital, receberá via e-mail o parecer/despacho dado ao seu processo, antes da publicação do resultado final.

**4.5.** Os resultados deste edital, serão organizados em lista, constando o número do RGA dos candidatos, e publicados no site institucional, www.ufr.edu.br.

## **5. DO ACOMPANHAMENTO E AVALIAÇÃO DOS PROCESSOS**

**5.1.** O presente edital está organizado em fluxo contínuo, de acordo com o cronograma de análise e publicação de resultados (**ANEXO V**).

**5.2.** Após o deferimento da solicitação, o (a) estudante receberá o recurso durante o semestre 2020/2, não havendo, portanto, necessidade de novo requerimento.

**5.3.** Caso o (a) estudante tenha a sua solicitação **INDEFERIDA**, o (a) mesmo (a) poderá readequar os documentos, conforme despacho SEI, e encaminhar novamente para análise, após a divulgação do resultado, respeitando-se cronograma estabelecido neste edital.

**5.4.** A submissão dos documentos, bem como o acompanhamento dos resultados são de inteira responsabilidade do (a) requerente.

#### **6. DAS RESPONSABILIDADES DOS ROPONENTES**

**6.1**. O auxílio inclusão previsto neste edital, será cancelado nos seguintes casos:

**I** - A pedido do (a) estudante;

**II** - Constatação de omissão, fraude e/ou falsificação de informação no processo de solicitação;

**III** – Constatação de irregularidade junto CAE/PROECE quanto à prestação de contas referentes a editais anteriores;

**III**- Solicitação de trancamento de matrícula do semestre 2020/2.

### **7. DAS PENALIDADES**

**7.1.** Os estudantes contemplados com o recurso direcionado à compra de computadores ou notebooks, deverão realizar prestação de contas conforme estabelecido no despacho dado ao seu processo, apresentando nota fiscal com todos os dados da compra e, com data posterior ao recebimento do valor estabelecido neste edital.

**7.**2 A qualquer tempo, constatadas irregularidades nas informações prestadas, a CAE/PROECE comunicará o/a estudante, ao/à qual caberá, no prazo de até 15 (quinze) dias, contados da data da referida comunicação, ressarcir os valores recebidos indevidamente, via Guia de Recolhimento da União (GRU) emitida pela CAE/PROECE.

**7.2.** Não ressarcido o erário, a CAE/PROECE comunicará os setores responsáveis pela colação de grau, para impedimento do ato de formatura enquanto perdurar o débito, sem prejuízo das medidas de natureza administrativa, cível e criminal.

## **8. DAS DISPOSIÇÕES FINAIS**

**8.1.** É responsabilidade do (a) estudante acompanhar a análise do processo de solicitação, via SEI, e cumprir as etapas estabelecidas neste edital;

**8.2.** O pagamento do auxílio dependerá da finalização da análise documental, e do cronograma estabelecido neste edital, podendo ocorrer na primeira ou na segunda quinzena do mês.

**8.3.** A participação do (a) estudante inscrito (a) neste edital implica aceitação integral e irrestrita das condições estabelecidas neste edital;

**8.5.** O valor destinado à compra de notebooks ou computadores será depositado em parcela **ÚNICA**, após a aprovação da solicitação. Nestes casos, o estudante deverá prestar contas do bem adquirido, de acordo com o despacho em seu processo de solicitação.

**8.6.** Não haverá pagamento de valores retroativos, sendo o (a) estudante inserido na folha de pagamento a partir da lista de publicação do resultado;

**8.7.** Recurso contra os resultados publicados poderá ser submetido dentro dos prazos estabelecidos no cronograma, via SEI, na opção PRAE-RONDONÓPOLIS-Recurso contra indeferimento;

**8.8.** As informações prestadas neste edital, bem como a documentação apresentada, serão de inteira responsabilidade do (a) estudante e a constatação de fraude neste processo seletivo poderá levar a sanções administrativas (nos termos do art. 17, I, da RESOLUÇÃO CONSUNI N.º 17, DE 18 DE NOVEMBRO DE 2004), sem prejuízo das responsabilizações civis ou criminais de acordo com artigos 298-299 do Código Penal Brasileiro.

**8.9.** Os casos omissos serão resolvidos pela Coordenadoria de Assuntos Estudantis, CAE/PROECE.

Rondonópolis, MT, 24 de março de 2021.

### **CLAUDINEIA DE ARAUJO**

Pró-Reitora de Extensão, Cultura e Assuntos Estudantil

## **ANEXO I**

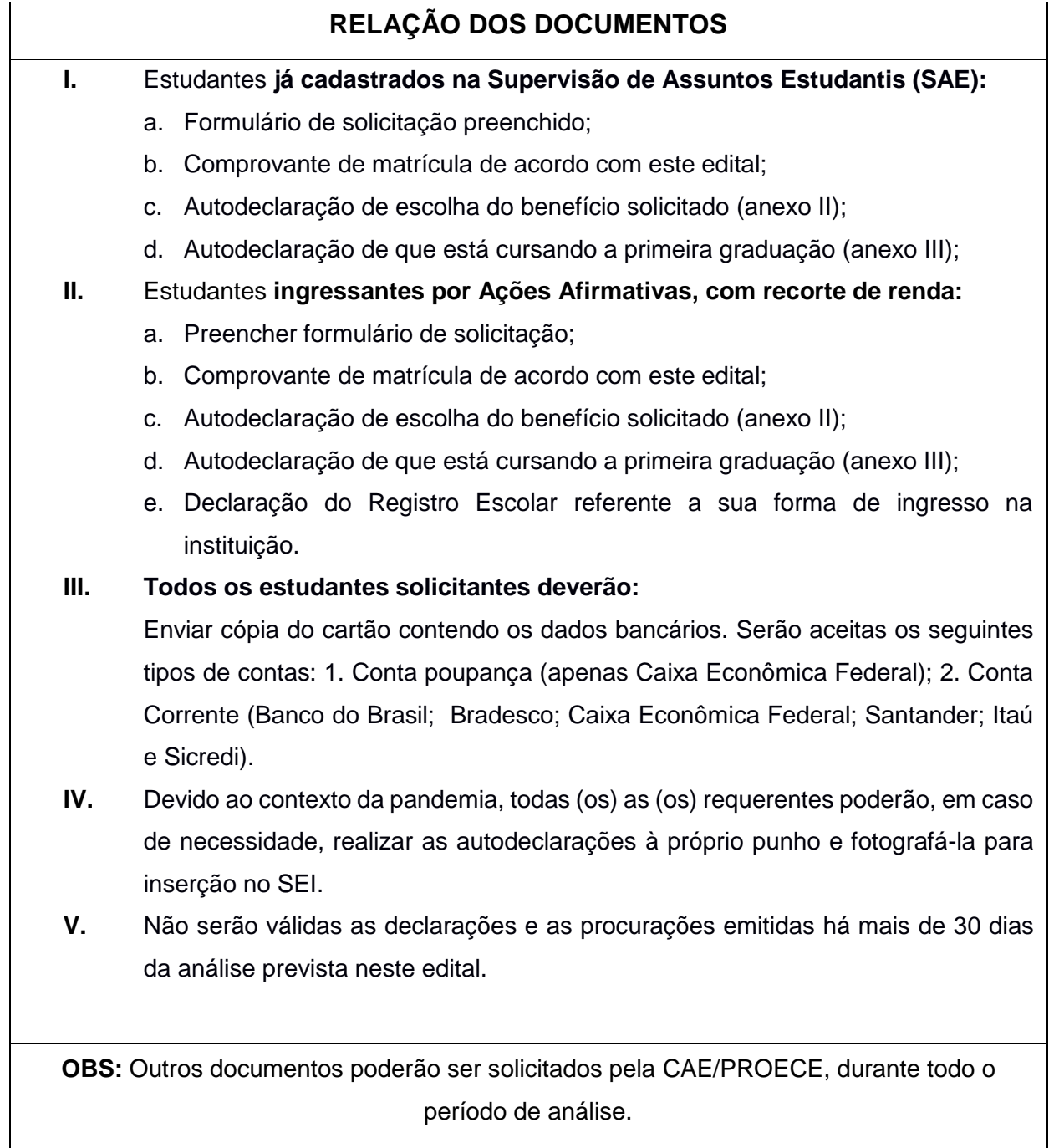

## **ANEXO II**

## **MODELO DE AUTODECLARAÇÃO DE ESCOLHA DO BENEFÍCIO**

Eu (nome completo)\_\_\_\_\_\_\_\_, RGA (n° do RGA)\_\_\_\_\_\_\_, matriculado no semestre 2020/2 do Curso de (nome do curso)\_\_\_\_\_\_\_\_, solicito o Auxílio Inclusão Digital, na(s) seguinte(s) modalidade(s):

1. ( ) Acesso a Internet (auxílio de 70,00 reais mensais);

#### **e/ou**

2. ( ) Aquisição de Computadores ou Notebooks (auxílio de 1.400,00 reais em parcela única).

\_\_\_\_\_\_\_\_\_\_\_\_\_\_\_\_\_\_\_\_\_\_\_, \_\_\_ de \_\_\_\_\_\_\_\_\_\_\_\_\_\_ de 2021.

Assinatura do declarante

## **ANEXO III**

# **MODELO DECLARAÇÃO (PRIMEIRA GRADUAÇÃO)**

Eu, (nome completo)\_\_\_\_\_\_, RGA (n° do RGA)\_\_\_\_\_\_\_, matriculado no semestre 2020/2 do Curso de (nome do curso)\_\_\_\_\_\_\_\_, declaro para os devidos fins que se fizerem necessários, que estou cursando a minha primeira graduação, conforme comprovante de matrícula em anexo.

 $\sim$  de  $\sim$  de  $\sim$  de  $\sim$  de  $\sim$  de 2021.

Assinatura do declarante

# **ANEXO IV CRONOGRAMA**

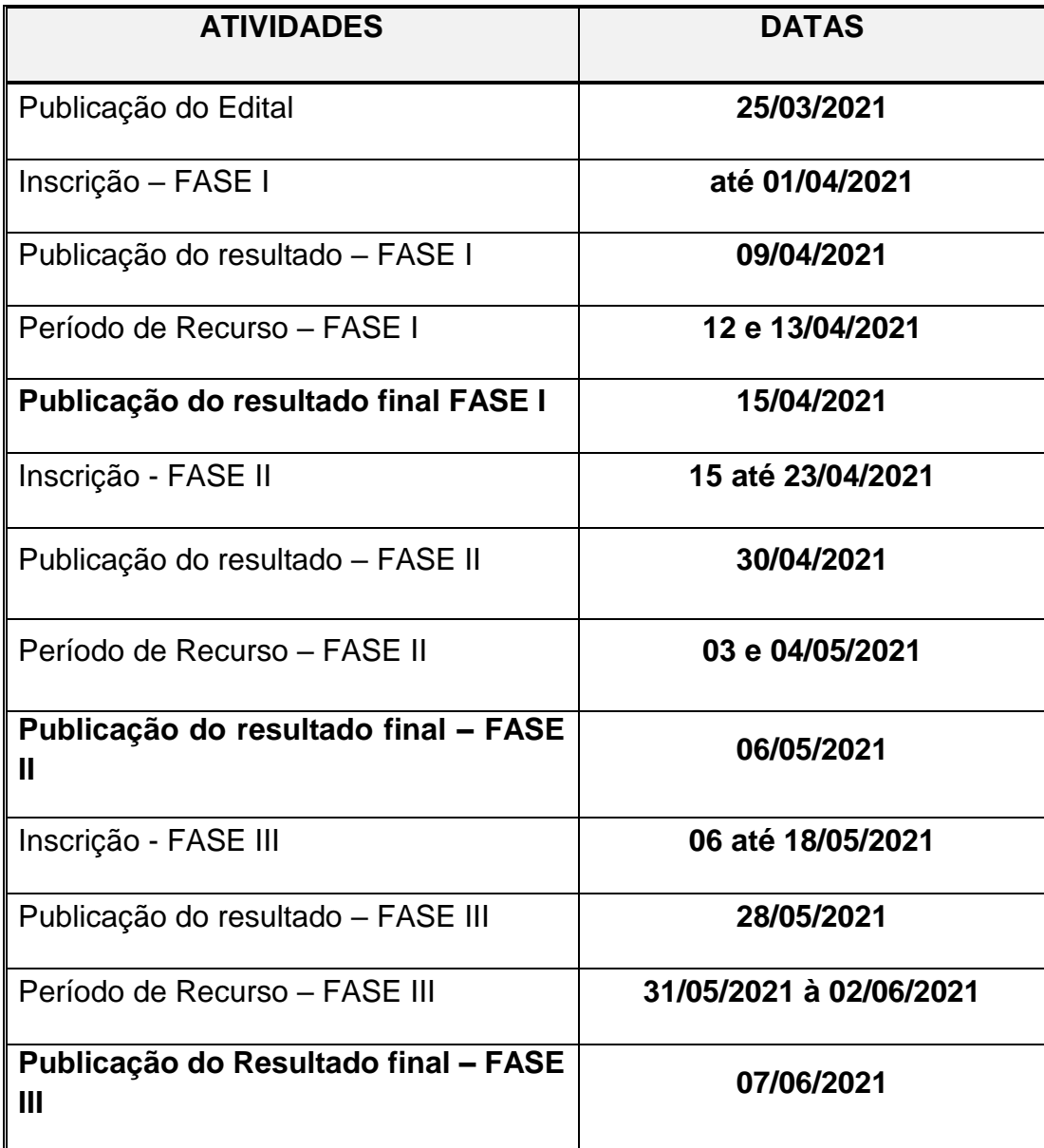

# **ANEXO V INSTRUÇÕES PARA PROCEDER A SOLICITAÇÃO VIA SEI**

1. **Acesse o site:** SEI UFMT

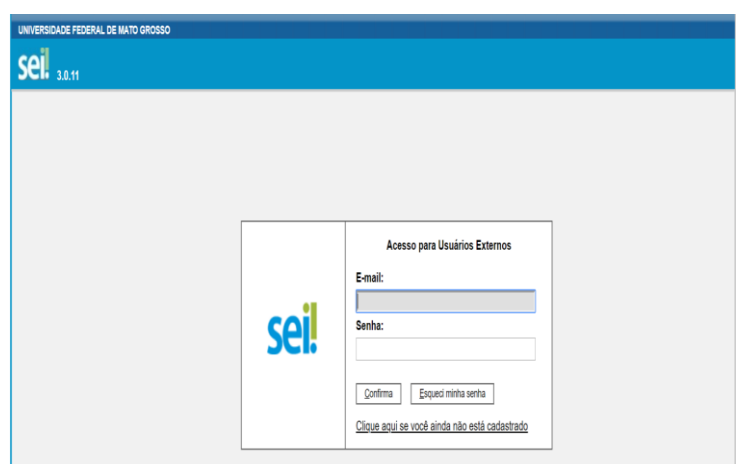

- a. Fazer login com seu E-mail e Senha;
- **2. Clicar em "Peticionamento" e "Processo Novo"**

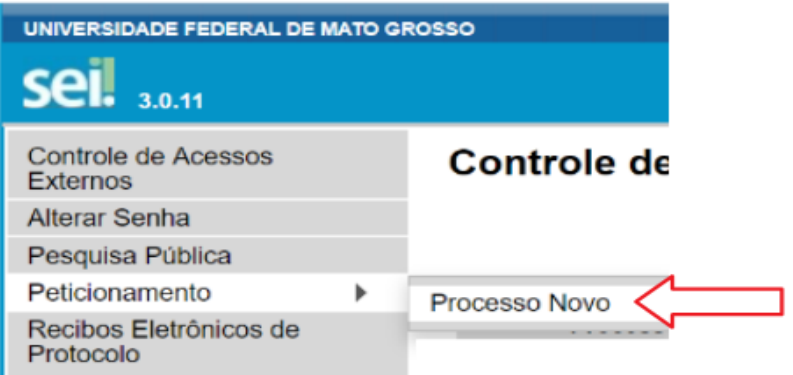

**3. Escolha o Tipo de Processo que deseja iniciar: "UFR – AUXILIO INCLUSÃO DIGITAL".**

#### **Peticionar Processo Novo**

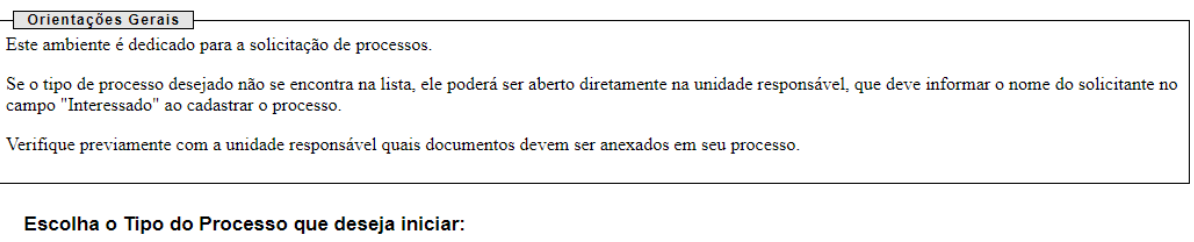

UFR - AUXÍLIO INCLUSÃO DIGITAL

**4. No campo especificação "Solicitação de Auxílio Inclusão digital"**

## **Peticionar Processo Novo**

Tipo de Processo: UFR - AUXÍLIO INCLUSÃO DIGITAL

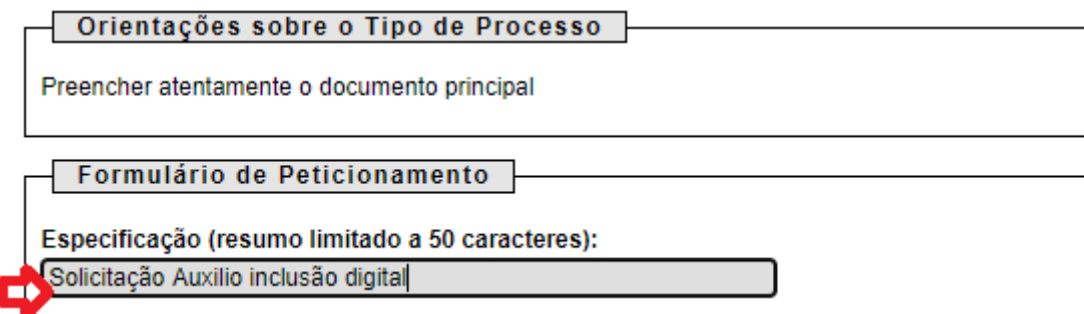

## **5. Clique no local indicado na figura e preencha o Formulário**

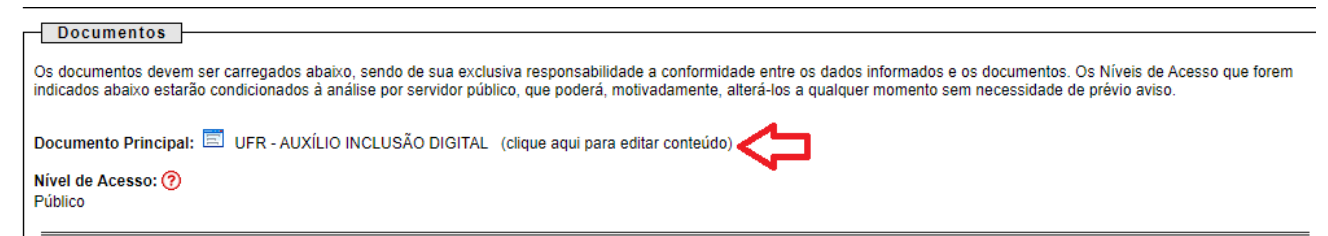

- **6. No campo "***Documentos Complementares***" clicar em "Escolher arquivo":** 
	- a. Iniciar com os documentos referentes à/ao estudante (anexar sequencialmente os documentos);
- b. Campo "Tipo de Documento" escolher a opção "Documento" e definir o nome do documento no campo "Complemento do Tipo de Documento";
- c. Escolher formato do arquivo "*nato-digital<sup>1</sup> ou digitalizado<sup>2</sup> ";*
- d. Escolher a "Conferência com o documento digitalizado";
- e. Clicar em "Adicionar";

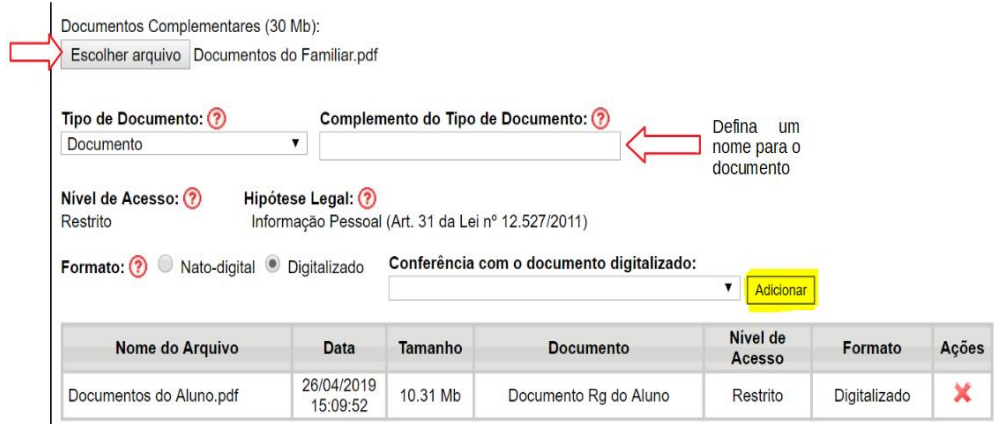

- f. Adicionar todos os documentos exigidos no processo, um por vez, em formato PDF;
- **g. Seguir o mesmo procedimento, descrito acima, para adicionar os demais documentos.**
- **7. Para finalizar, clique em "Peticionar"**

1

<sup>1</sup> Nasceu de forma digital.

<sup>2</sup> Teve que ser digitalizado/escaneado.

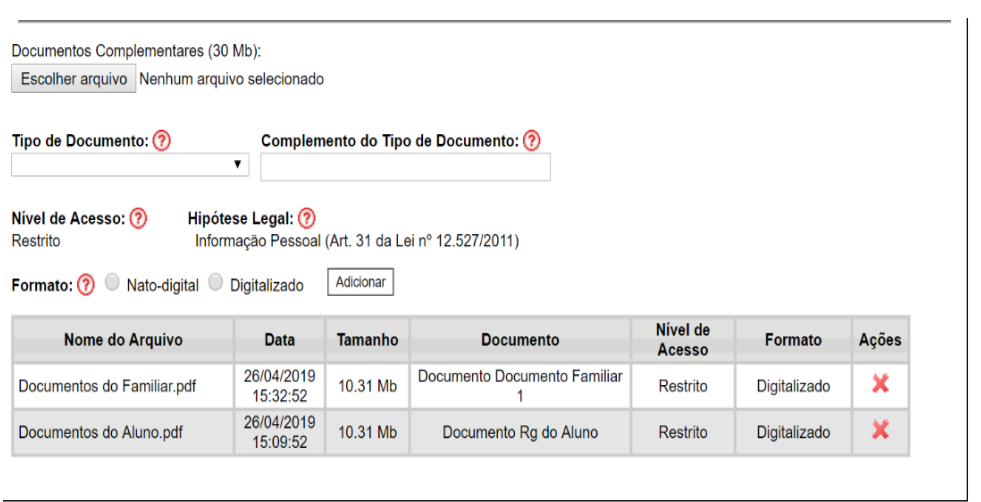

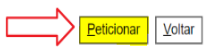